## הוראות לעובד לדיווח נוכחות מהנייד

- [www.newtime.co.il](https://www.newtime.co.il/) בכתובת לאתר היכנסו .1
- .2 ייפתח חלון לאישור גישה למיקום המכשיר אנא אשרו.
- .3 בדף הכניסה הכניסו את הפרטים הבאים: )בהתאם לפרטים (שלכם
	- ת.ז\מספר עובד:\_\_\_
		- מספר חברה:\_\_\_
		- סיסמה:\_\_\_
	- .4 לדיווח כניסה/יציאה לחצו כניסה/יציאה בהתאם לדרוש.

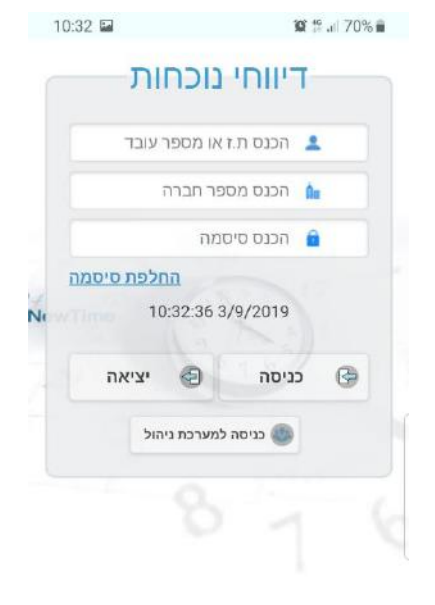

 $\,$  111  $\,$  $\begin{array}{ccccccccc} \circ & \circ & \circ & \circ & \circ \end{array}$